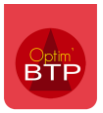

Dans l'**ERP BTP Optim'BTP**, les prévisions financières dans un chantier s'actualisent normalement automatiquement si à l'acceptation du devis celui-ci est bien rattaché à un chantier.

Cependant, si le rattachement est fait après coup, qu'il y a des modifications sur le devis…, il est possible d'actualiser les prévisions financières manuellement.

## **Actualiser les prévisions financières**

Pour actualiser les prévisions financières du devis (initial ou Ts) dans la fiche chantier, il faut aller dans le menu traitement du devis et lancer la commande "**Générer/Actualiser les prévisions financières du chantier".**

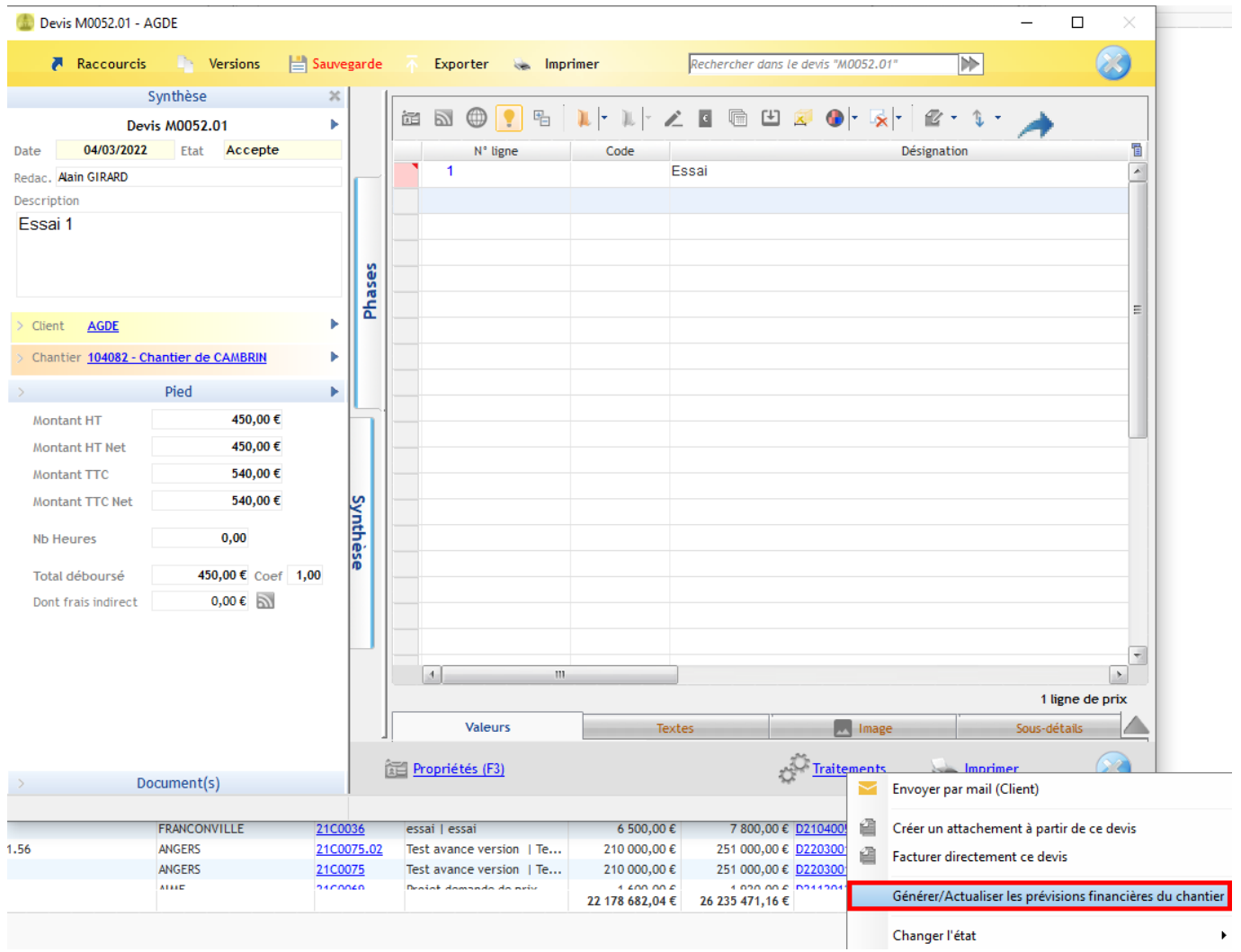